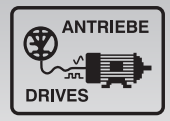

# **Unidrive M400**

### **Baugrößen 5 bis 9**

Betriebsanleitung Kurz-

Frequenzumrichter für die Fertigungsautomatisierung

**Schnelle** Inbetriebnahme und Diagnose dank Klartextdisplay und integrierter SPS auf CODESYS-Basis

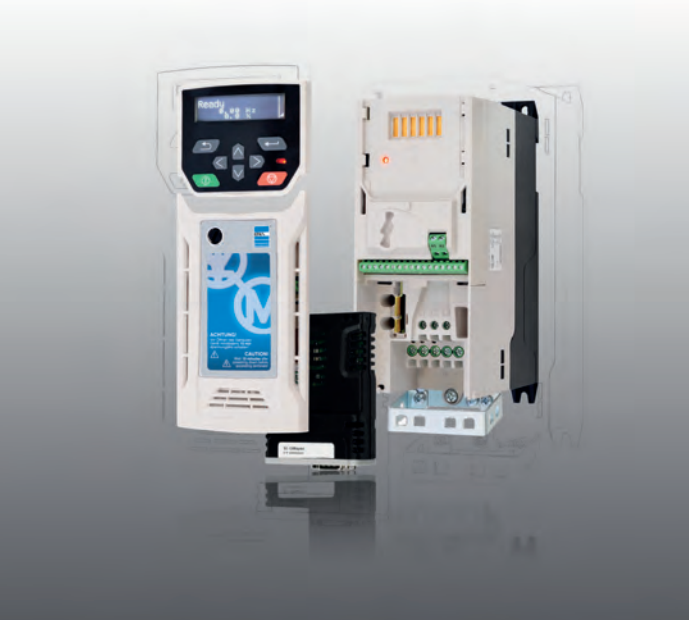

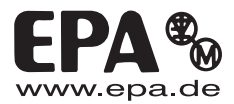

#### **Impressum**

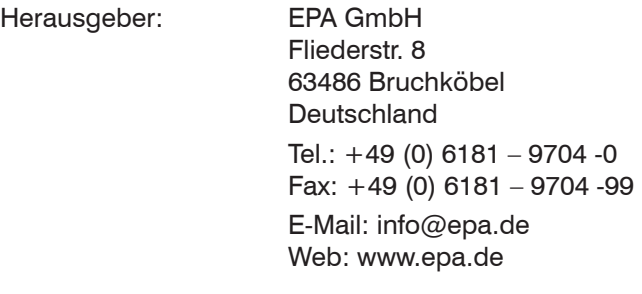

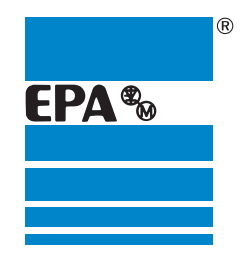

Ausgabe Nummer: 6, Stand 08.2014

### **Haftung**

Die wiedergegebenen Gebrauchsnamen, Handelsnamen bzw. Warenbezeichnungen und sonstige Bezeichnungen können auch ohne besondere Kennzeichnung (z. B. als Marken) gesetzlich geschützt sein. Die EPA GmbH übernimmt keinerlei Haftung oder Gewährleistung für deren freie Verwendbarkeit.

Bei der Zusammenstellung von Abbildung und Texten wurde mit größter Sorgfalt vorgegangen. Trotzdem können Fehler nicht ausgeschlossen werden. Die Zusammenstellung erfolgt ohne Gewähr.

Die Informationen dienen allein der Kundeninformation und enthalten keinerlei Zusicherungen oder verbindliche Gewährleistungen. Verbindliche Aussagen können nur auf konkrete Anfragen abgegeben werden.

Der Inhalt der vorliegenden Bedienungsanleitung gilt zum Zeitpunkt der Drucklegung als richtig. Zur Aufrechterhaltung einer kontinuierlichen Entwicklungsarbeit behält sich der Hersteller das Recht vor, die Spezifikation des Produktes und seine Leistungsdaten sowie den Inhalt dieser Bedienungsanleitung, in technischer sowie in kommerzieller Hinsicht, ohne vorherige Ankündigung zu ändern. Die aktuelle Version wird unter www.epa.de zur Verfügung gestellt.

Eine Haftung der Firma EPA GmbH für jegliche Schäden, die sich aus einer fehlerhaften Nutzung dieser Bedienungsanleitung oder fehlerhafte, falsche

oder nicht passende Installation oder Einstellung ergeben, wird ausgeschlossen. Betriebsunterbrechungen, entgangener Gewinn sowie Verlust von Informationen und Daten oder Mangelfolgeschäden sind ausgeschlossen, soweit nicht nach dem Produkthaftungsgesetz oder in Fällen des Vorsatzes, der groben Fahrlässigkeit oder wegen Verletzung wesentlicher Vertragspflichten zwingend gehaftet wird.

#### **Allgemeine Gleichbehandlung**

Die EPA GmbH ist sich der Bedeutung der Sprache in Bezug auf die Gleichberechtigung von Frauen und Männern bewusst und stets bemüht dessen Rechnung zu tragen. Dennoch musste aus Gründen der besseren Lesbarkeit auf die durchgängige Umsetzung differenzierender Formulierungen verzichtet werden.

### **CE-Konformität**

Die Erklärung bezüglich CE-Konformität finden Sie in der Original Betriebsanleitung Unidrive M400. Diese können Sie sich von unserer Webseite www.epa.de herunterladen.

#### © EPA GmbH

Alle Rechte, einschließlich der fotomechanischen Wiedergabe und der Speicherung in elektronischen Medien, bleiben EPA GmbH vorbehalten. Eine gewerbliche Nutzung oder Weitergabe der in diesem Produkt verwendeten Texte, gezeigten Modelle, Zeichnungen und Fotos sind nicht zulässig. Die Anleitung darf ohne vorherige schriftliche Zustimmung weder teilweise noch ganz reproduziert, gespeichert oder in irgendeiner Form oder mittels irgendeines Mediums übertragen, wiedergegeben oder übersetzt werden.

## **Inhaltsverzeichnis**

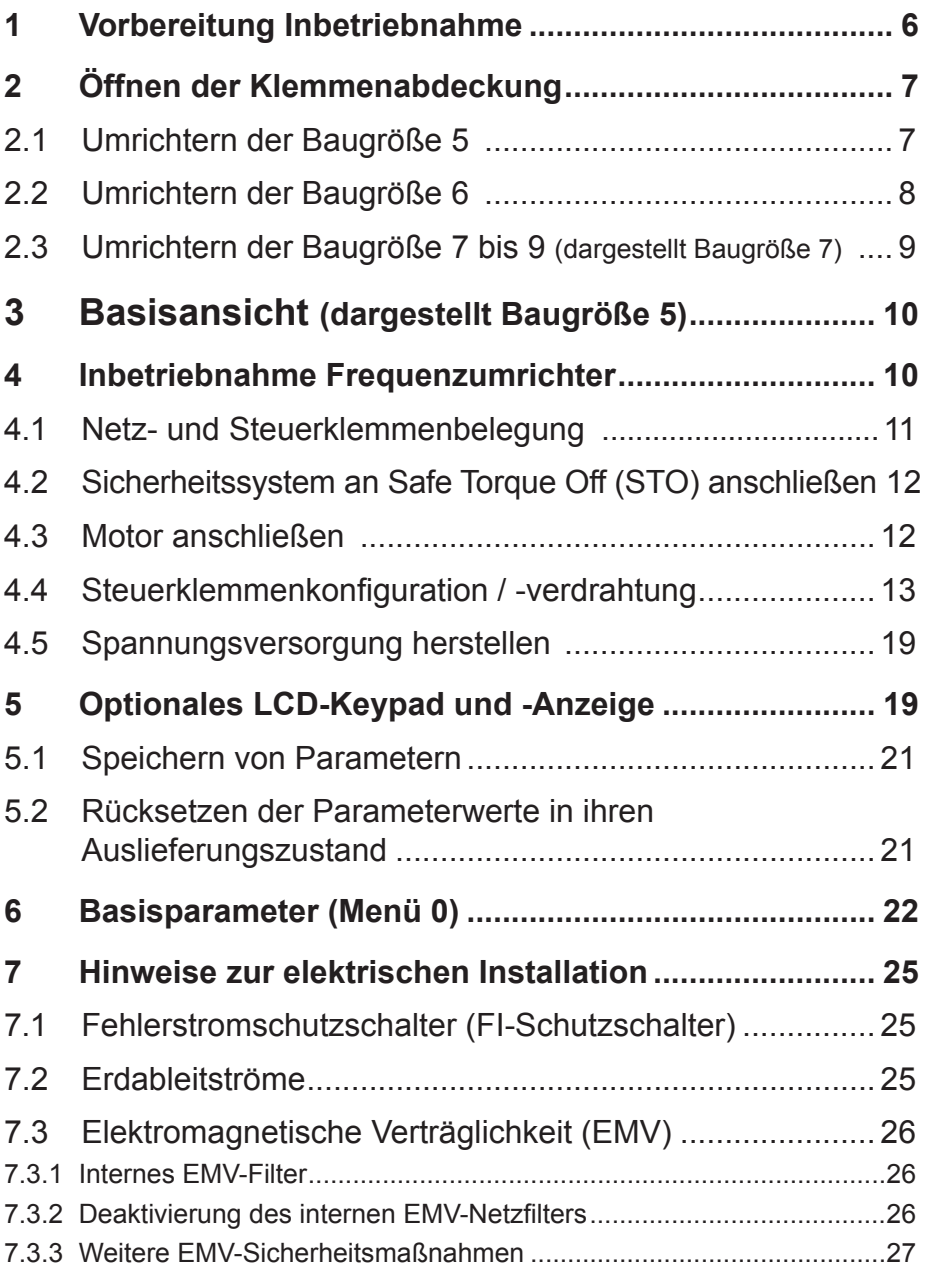

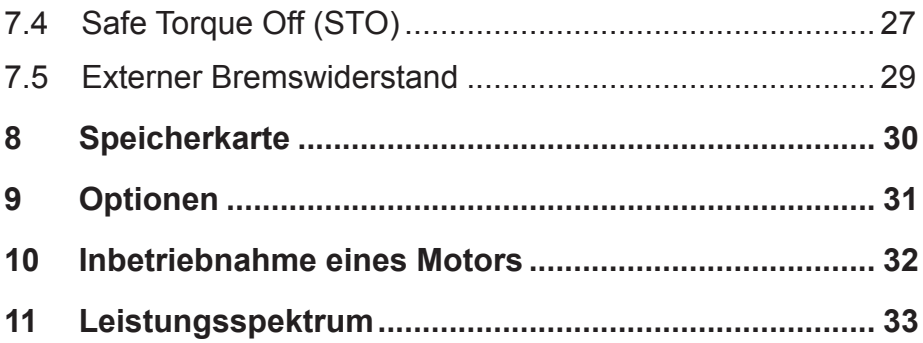

## **1 Vorbereitung Inbetriebnahme**

Benötigtes Equipment:

- • Keypad bei digitaler Umrichterkonfiguration
- Drähte zur Anfertigung von Brückenverbindungen (0,5 mm<sup>2</sup>)

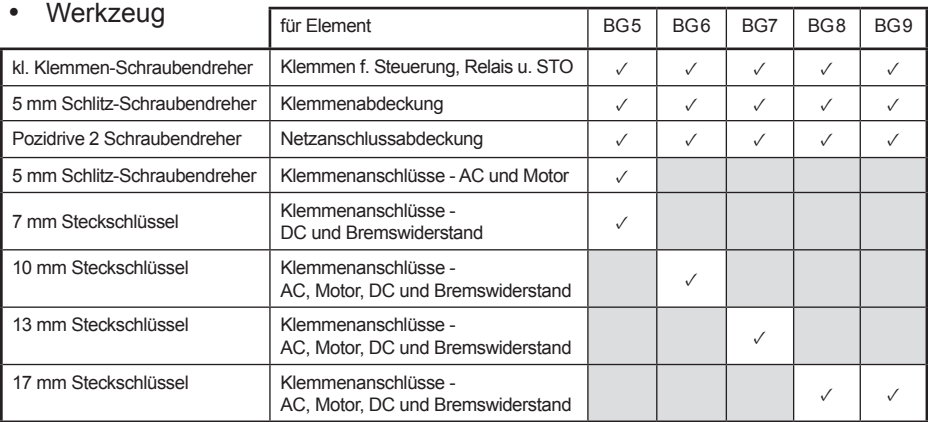

 HINWEIS Zur Entnahme des Umrichters aus dem Karton die inneren Kartonlaschen aufrichten und als Griff verwenden. Das Innenleben kann so samt Umrichter aus dem Karton entnommen werden.

## **2 Öffnen der Klemmenabdeckung**

### **2.1 Umrichtern der Baugröße 5**

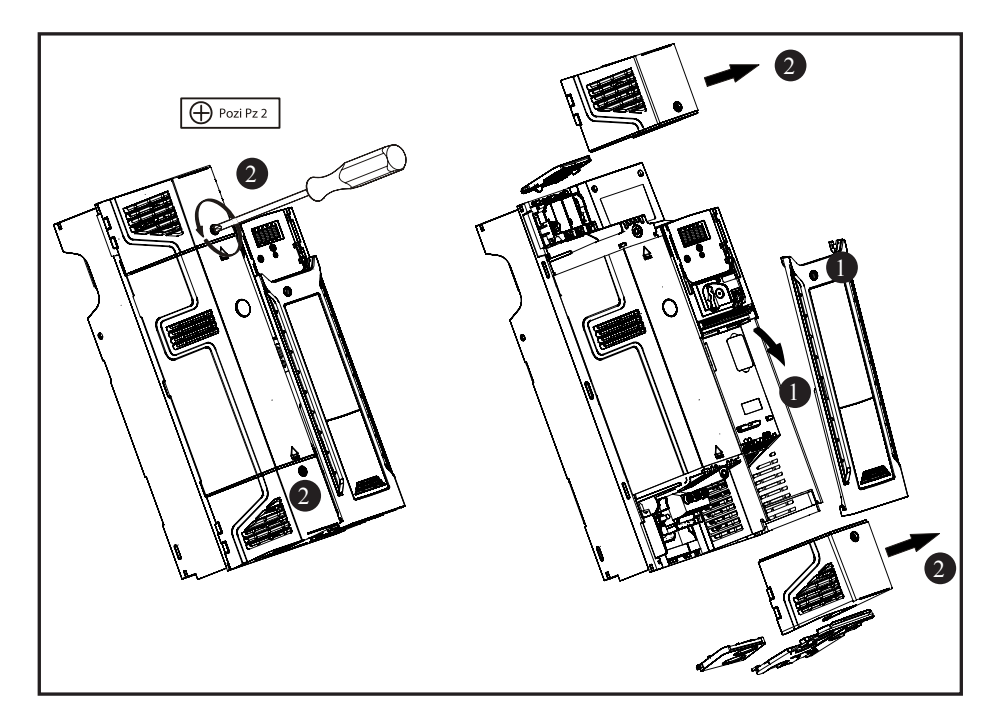

- 1. Die Verriegelung der Klemmenabdeckung mit einem 5 mm Schlitz schraubendreher um etwa 30° gegen den Uhrzeigersinn drehen.
	- Die Klemmenabdeckung nach unten schieben.
	- Entfernen Sie die Klemmenabdeckungen in der dargestellten Richtung.
- 2. Die Schrauben der Netzanschlussabdeckungen mit einem Pozidrive 2 Schraubendreher lösen.
	- Entfernen Sie die Klemmenabdeckungen in der dargestellten Richtung.

HINWEIS Beim Einsetzen der Abdeckungen dürfen die Schrauben nur mit einem maximalen Drehmoment von 1 Nm festgezogen werden.

### **2.2 Umrichtern der Baugröße 6**

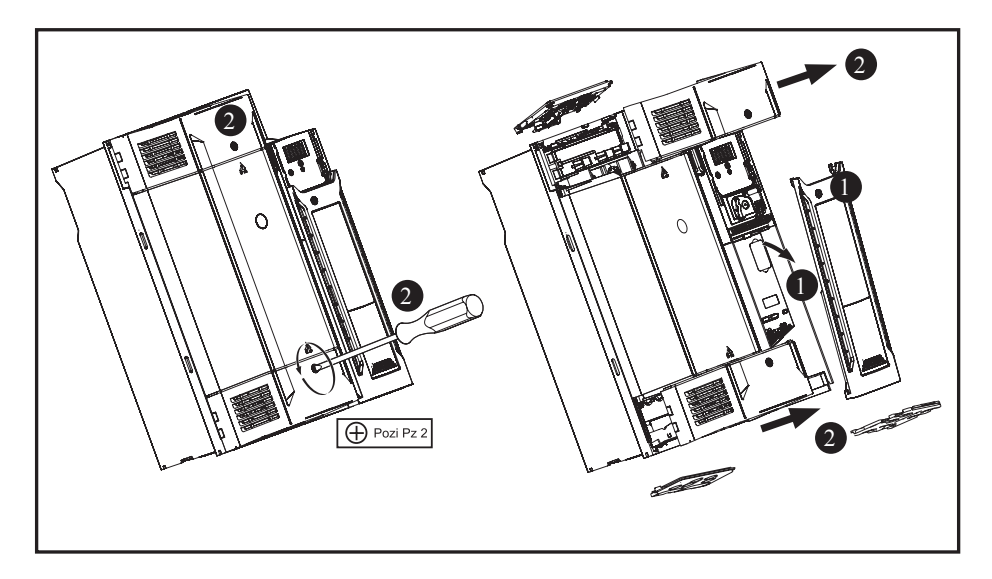

- 1. Die Verriegelung der Klemmenabdeckung mit einem 5 mm Schlitz schraubendreher um etwa 30° gegen den Uhrzeigersinn drehen.
	- Die Klemmenabdeckung nach unten schieben.
	- Entfernen Sie die Klemmenabdeckungen in der dargestellten Richtung.
- 2. Die Schrauben der Netzanschlussabdeckungen mit einem Pozidrive 2 Schraubendreher lösen.
	- Entfernen Sie die Klemmenabdeckungen in der dargestellten Richtung.

#### HINWEIS Beim Einsetzen der Abdeckungen dürfen die Schrauben nur mit einem maximalen Drehmoment von 1 Nm festgezogen werden.

#### **2.3 Umrichtern der Baugröße 7 bis 9** (dargestellt Baugröße 7)

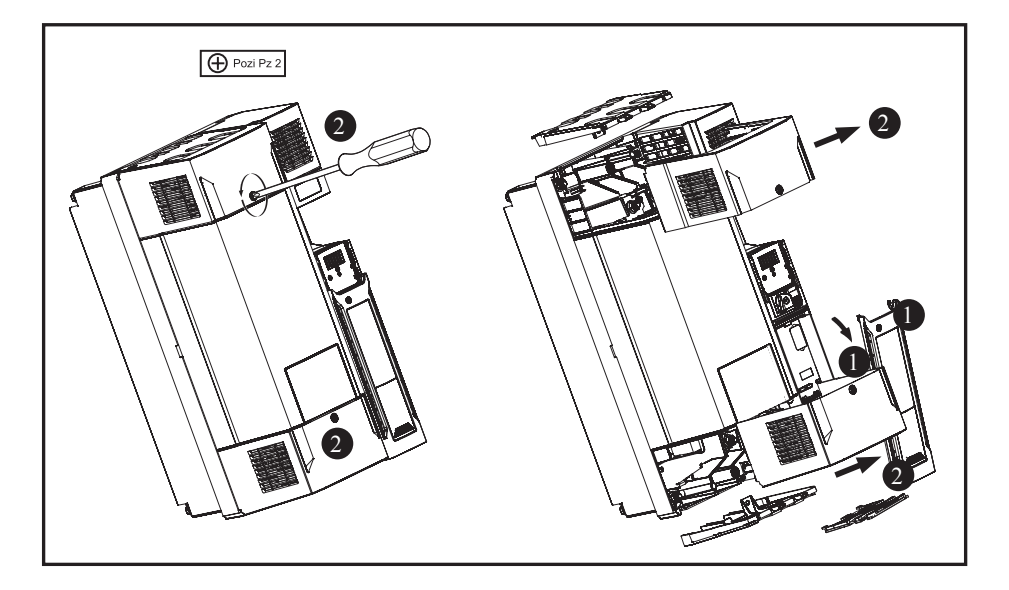

- 1. Die Verriegelung der Klemmenabdeckung mit einem 5 mm Schlitz schraubendreher um etwa 30° gegen den Uhrzeigersinn drehen.
	- Die Klemmenabdeckung nach unten schieben.
	- Entfernen Sie die Klemmenabdeckungen in der dargestellten Richtung.
- 2. Die Schrauben der Netzanschlussabdeckungen mit einem Pozidrive 2 Schraubendreher lösen.
	- Entfernen Sie die Klemmenabdeckungen in der dargestellten Richtung.

HINWEIS Beim Einsetzen der Abdeckungen dürfen die Schrauben nur mit einem maximalen Drehmoment von 1 Nm festgezogen werden.

## **3 Basisansicht** (dargestellt Baugröße 5)

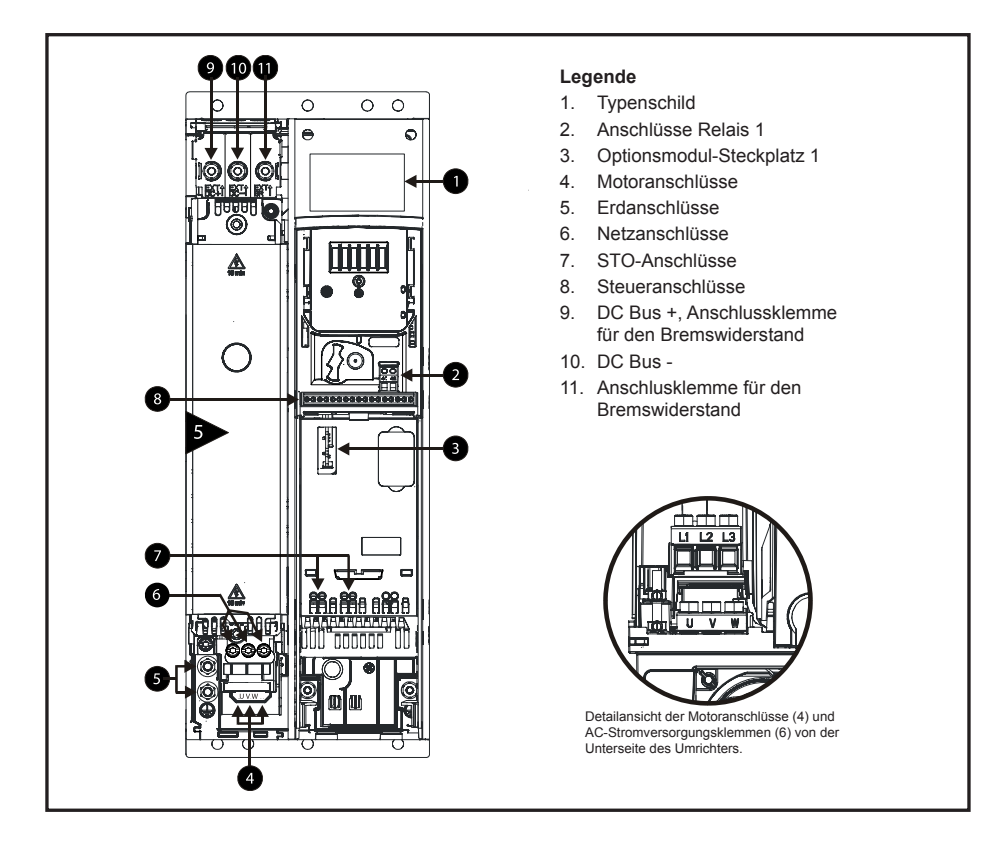

### **4 Inbetriebnahme Frequenzumrichter**

Für die Inbetriebnahme sind folgende Schritte nötig:

- 1. Sicherheitssysteme an Safe Torque Off (STO) anschließen
- 2. Motor anschließen
- 3. Steuerklemmenkonfiguration/ -verdrahtung
- 4. Spannungsversorgung herstellen

### **4.1 Netz- und Steuerklemmenbelegung**

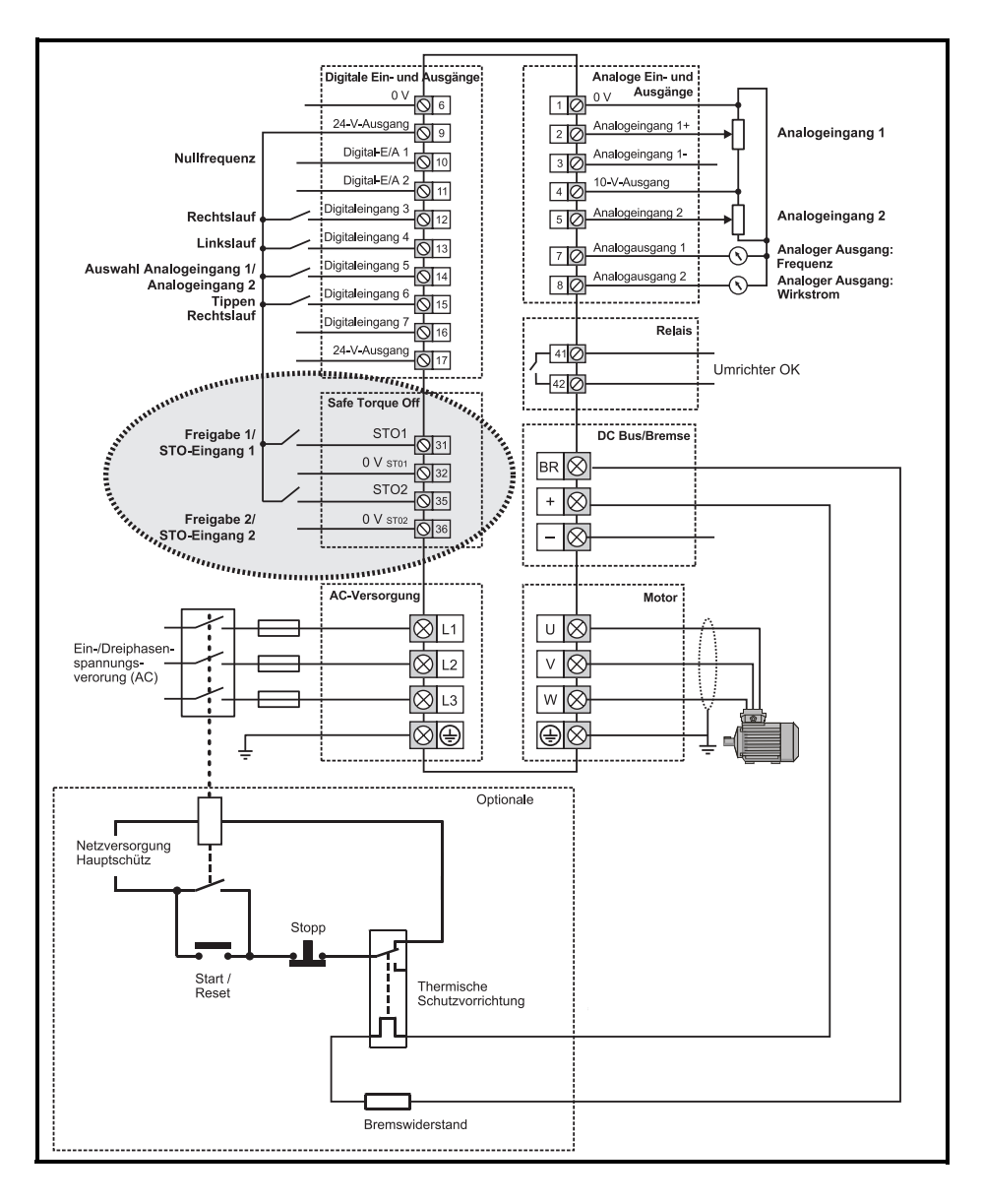

#### **HINWEIS**

Die 0 V-Klemmen am Safe Torque Off sind voneinander und von der 0 V nicht isoliert.

### **4.2 Sicherheitssystem an Safe Torque Off (STO) anschließen**

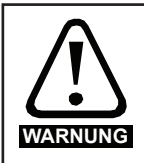

Der Entwurf sicherheitskritischer Steuersysteme darf nur von entsprechendem Fachpersonal ausgeführt werden. Dieses Personal muss entsprechend geschult sein und die notwendige Erfahrung besitzen. Mit der Funktion SAFE TORQUE OFF (STO - sicher abgeschaltetes Drehmoment) wird die Sicherheit einer Anlage nur gewährleistet, wenn diese korrekt in ein vollständiges Sicherheitssystem eingebunden ist. Das System muss einer Gefahrenanalyse unterzogen werden, um zu gewährleisten, dass das Restrisiko einer potenziellen Gefährdung für den entsprechenden Anwendungsfall angemessen ist.

#### HINWEIS Ohne Belegung der STO-Klemmen arbeitet der Umrichter nicht.

Sollten keine maschineneigene Sicherheitssysteme vorhanden sein, sind die Klemmen 31 bis 36 analog der Abbildung

- **4.1 Netz- und Steuerklemmenbelegung** zu überbrücken.
- $\Rightarrow$  Klemme 32 und Klemme 36 auf Klemme 1 oder Klemme 6 (0 V)
- $\Rightarrow$  Klemme 31 mit Klemme 35 auf Klemme 9 oder Klemme 17 (+24 V)

 HINWEIS Weitere Informationen zum Safe Torque Off (STO) finden im Abschnitt **7.4 Safe Torque Off (STO)**

#### **4.3 Motor anschließen**

HINWEIS Beim Anschluss des Motors ist auf die korrekte Verdrahtung der Phasen zu achten.

#### **4.4 Steuerklemmenkonfiguration / -verdrahtung**

Entsprechend des Maschinenaufbaus ist unter folgenden Umrichterkonfigurationen zu wählen:

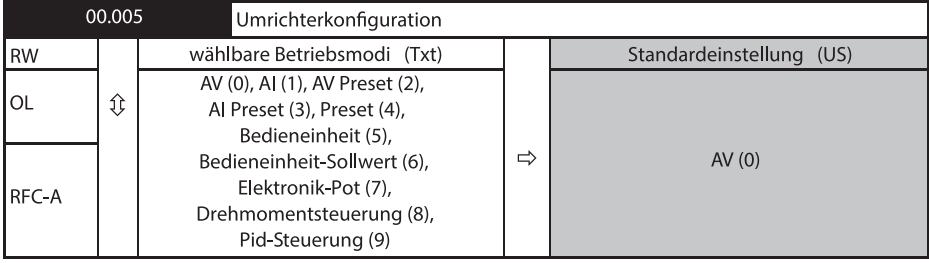

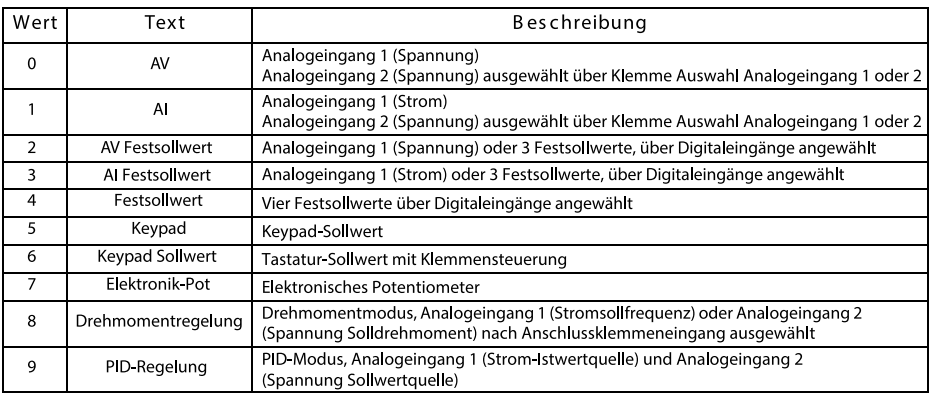

Mit Hilfe dieses Parameters wird der vom Anwender programmierbare Bereich im Parametersatz für Ebene 2 automatisch gemäß den Umrichterkonfigurationen konfiguriert. Andere Standardwerte können ebenfalls durch die Umrichterkonfiguration geändert werden. Nach einer Konfigurationsänderung werden die Parameter automatisch im EEPROM gespeichert. Vor der Durchführung von Änderungen an der Umrichterkonfiguration werden Standardwerte geladen. Die geladenen Standardwerte werden durch bereits geladene Standards (11.046) definiert.

Die Aktion wird nur ausgeführt, wenn der Antrieb deaktiviert ist, sich nicht im UU-Status befindet und keine Benutzeraktionen ausgeführt werden. Ansonsten werden die eingestellten Werte **nicht** übernommen.

 $10<sub>1</sub>$ 

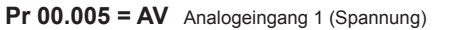

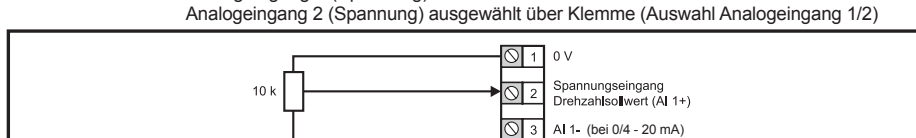

的

নে

 $\overline{\mathbb{Q}}$  5

ত∣∘  $0<sup>1</sup>$ 

 $\overline{\circ}$  8

 $\overline{\circ}$ 

 $\overline{\bigcirc}$  10

 $\overline{N}$ 11

ଷା  $\overline{7}$  +10-V Ausgang Spannungseingang<br>Drehzahlsollwert (Al 2)

Analogausgang 1

(Motorfrequenz) Analogausgang 2

(Motorwirkstrom) +24-V Ausgang

Digitalausgang

(Nulldrehzahl)

Nicht zugewiesen

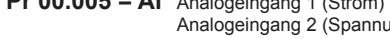

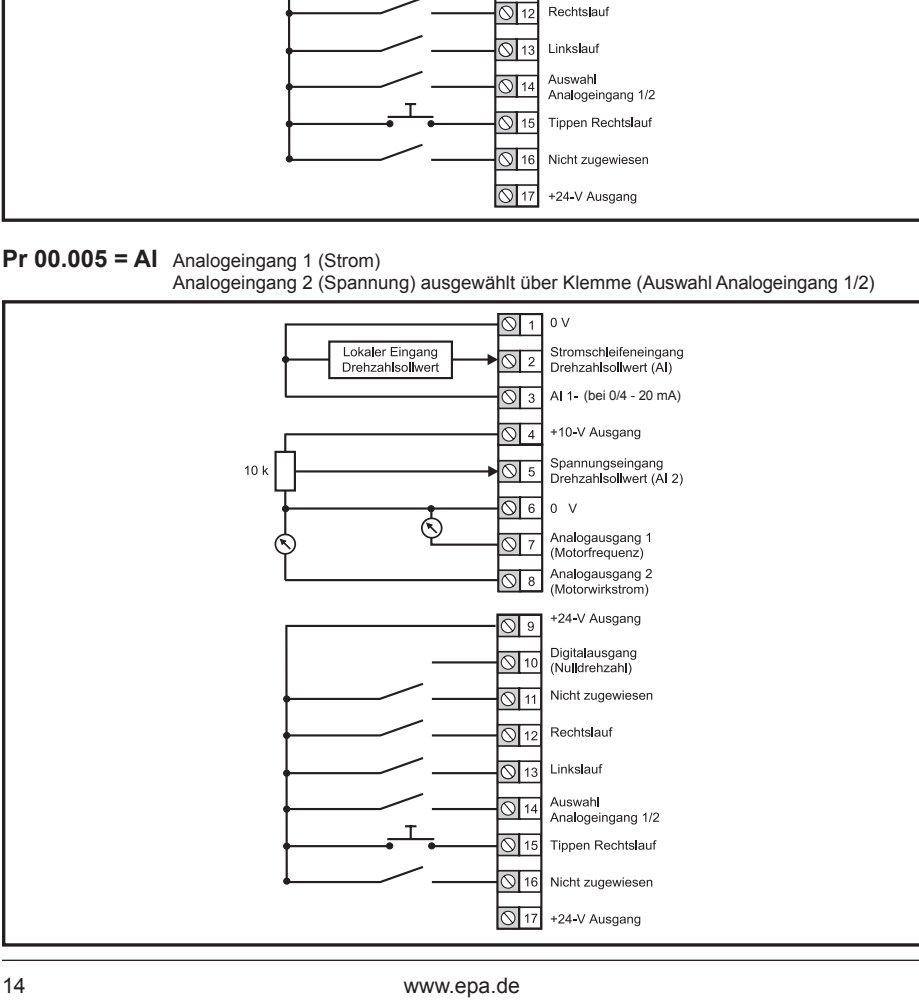

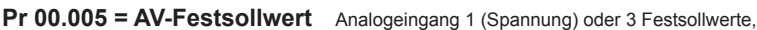

über Klemmen ausgewählt

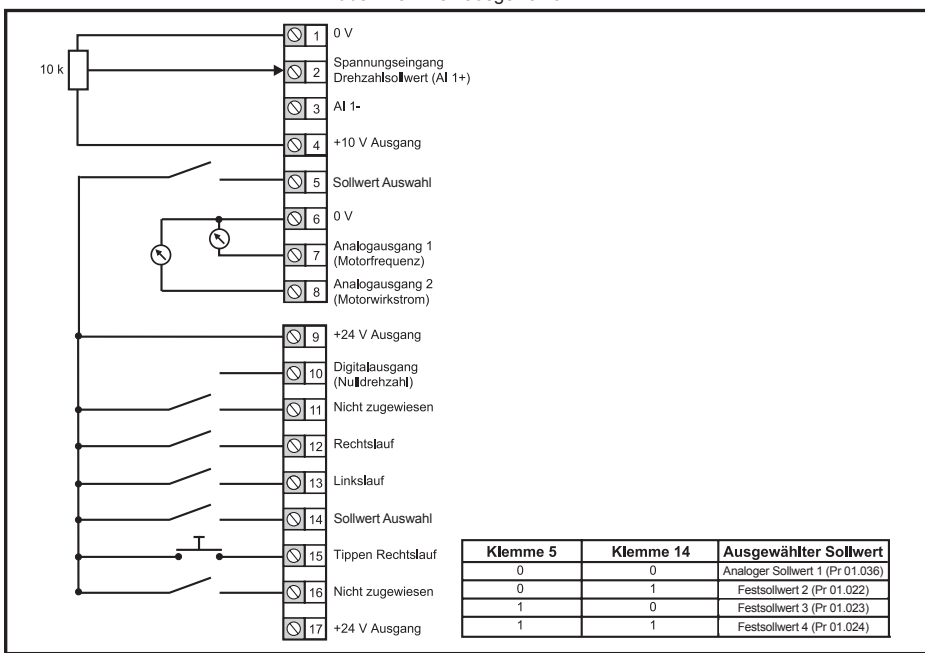

#### **Pr 00.005 = AI-Festsollwert** Analogeingang 1 (Strom) oder 3 Festsollwerte, über Anschlussklemmeneingang ausgewählt

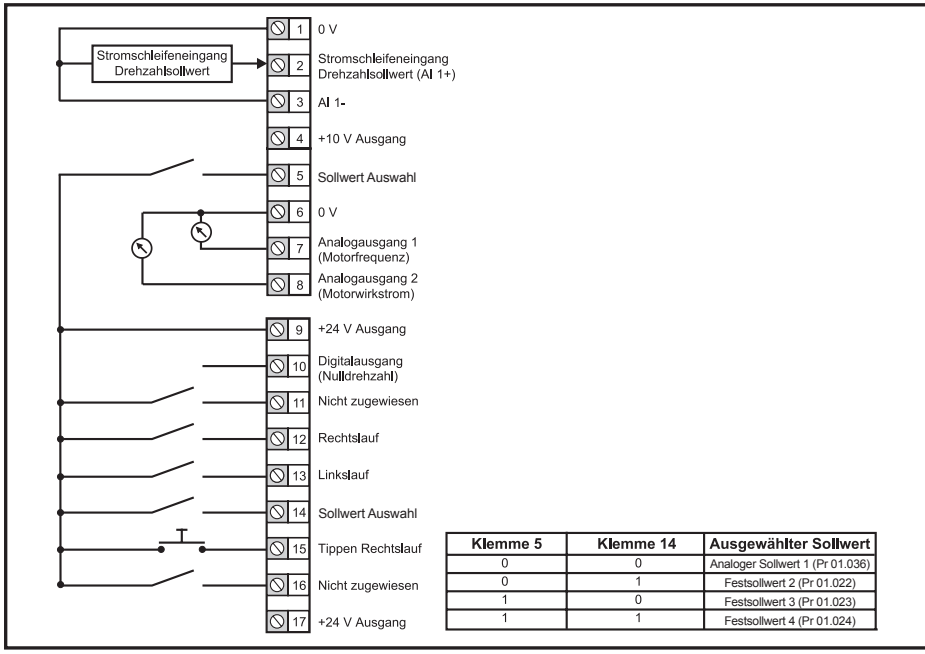

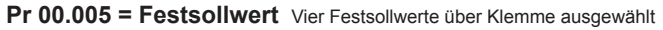

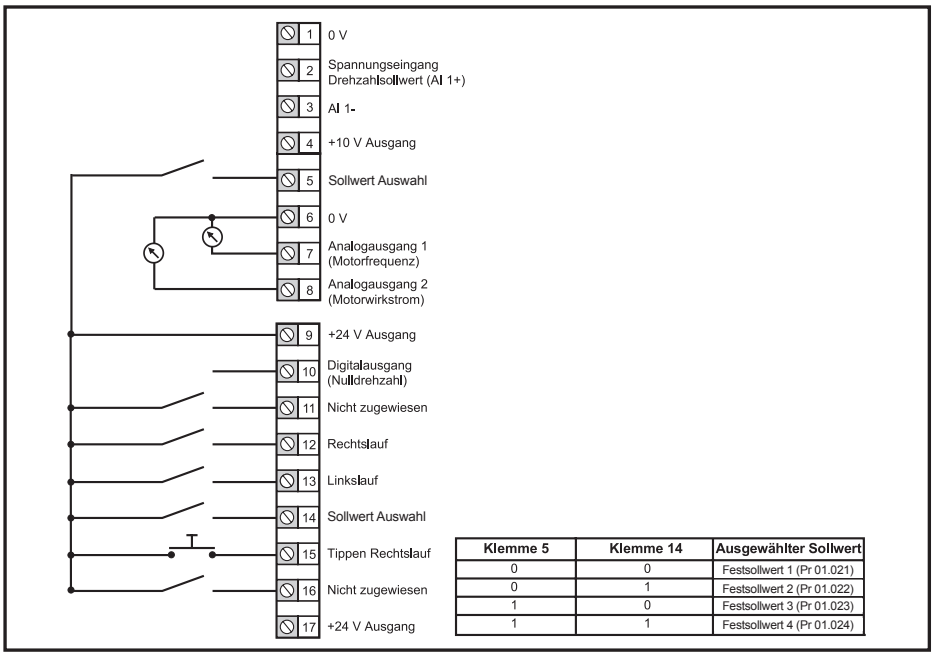

#### **Pr 00.005 = Keypad** Keypad-Sollwert

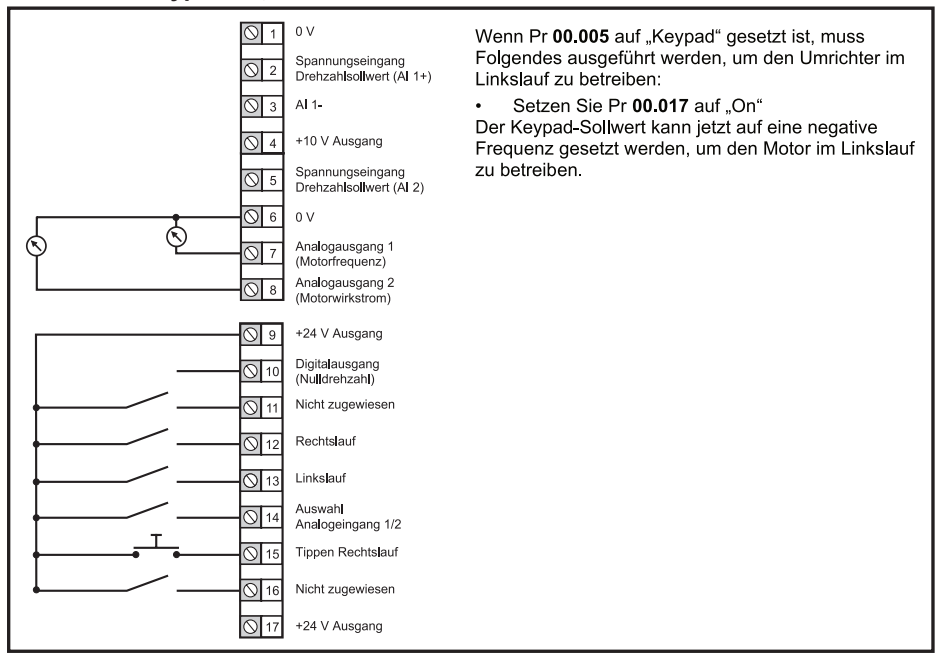

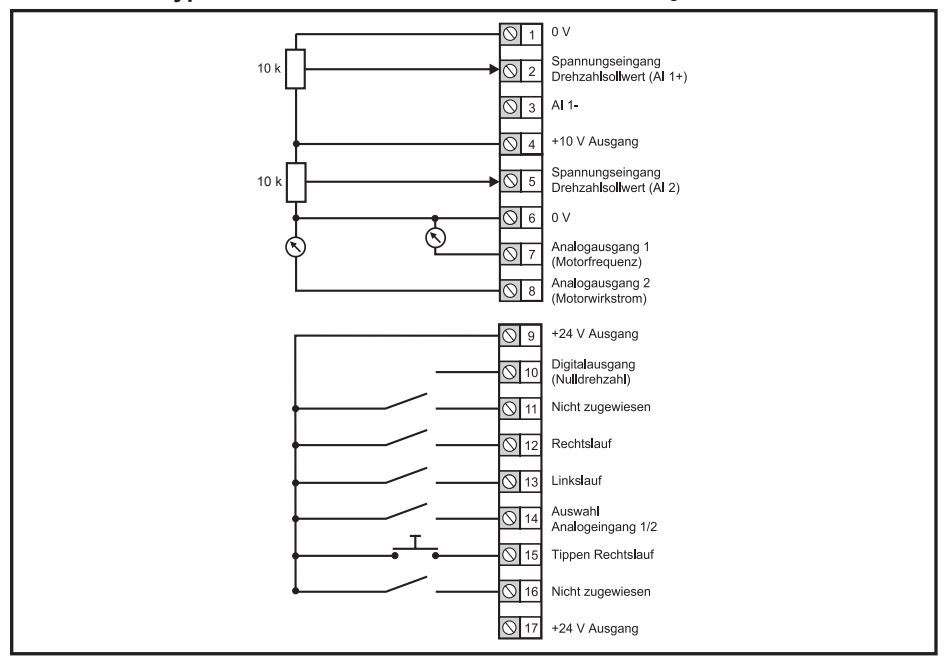

#### **Pr 00.005 = Keypad-Sollwert** Tastatur-Sollwert mit Klemmensteuerung

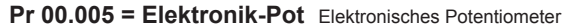

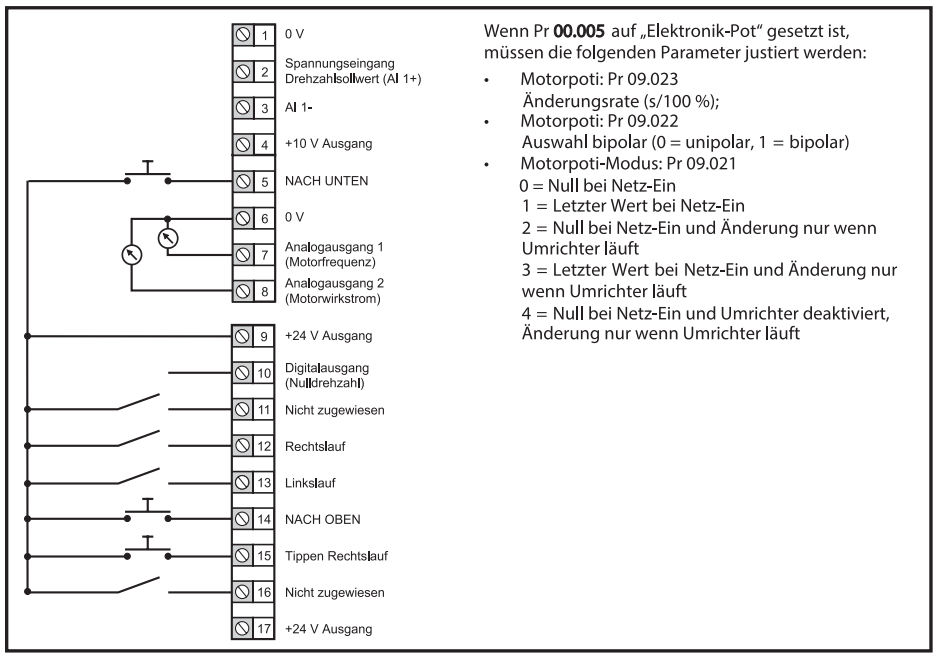

**Pr 00.005 = Drehmomentsteuerung** Drehmomentmodus, Analogeingang 1 (Stromsollfrequenz) oder Analogeingang 2 (Spannung Solldrehmoment) nach Anschlussklemmeneingang ausgewählt

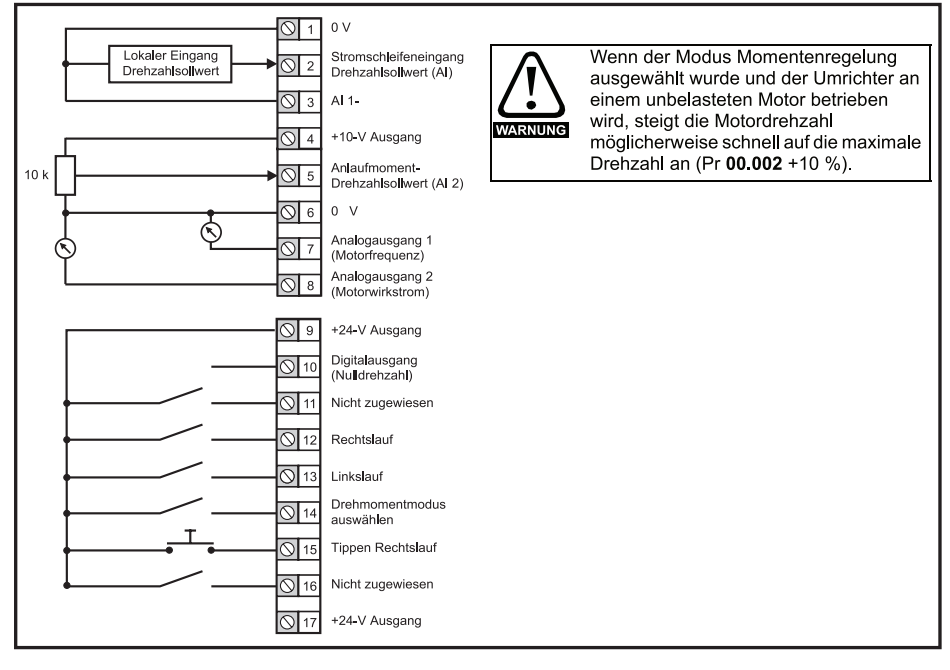

**Pr 00.005 = PID-Steuerung** PID-Modus, Analogeingang 1 (Strom-Istwertquelle) und Analogeingang 2 (Spannung Sollwertquelle)

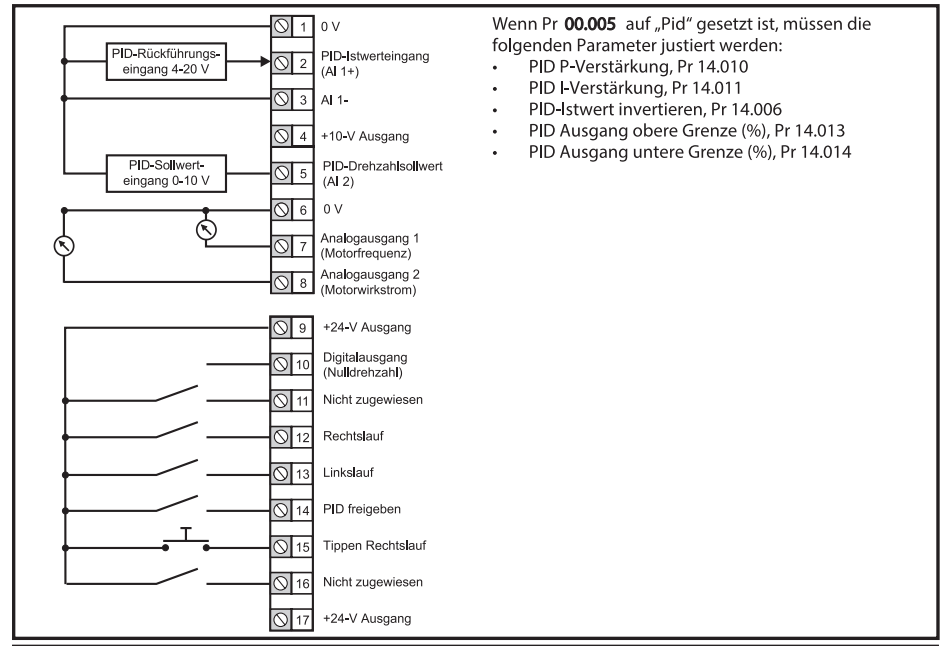

### **4.5 Spannungsversorgung herstellen**

 HINWEIS Vor Anschluss der Spannungsversorgung ist zu überprüfen, ob diese mit der zulässigen Spannungsversorgung auf dem Typenschild des Frequenzumrichters übereinstimmt.

## **5 Optionales LCD-Keypad und -Anzeige**

Das Keypad und die Anzeige liefern dem Benutzer Informationen über den Betriebszustand des Umrichters und Fehlercodes. Sie ermöglichen es, Parameter zu ändern, den Umrichter anzuhalten, zu starten und zurückzusetzen.

#### **Ansicht des Bedienfelds Unidrive M400**

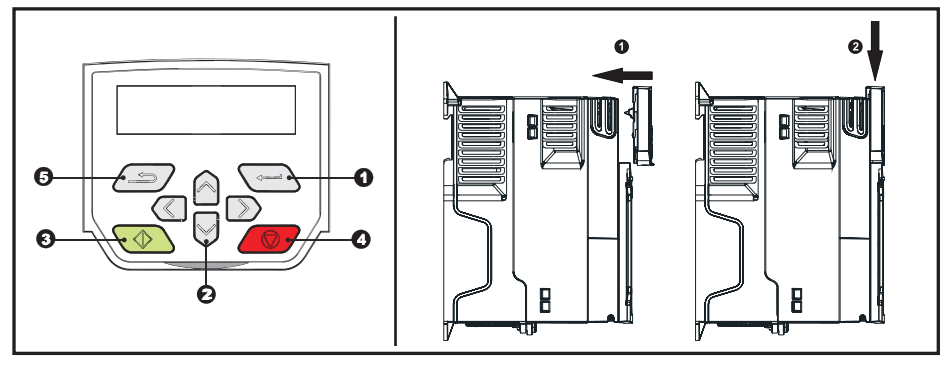

- **(1)** Die *Enter*-Taste dient dem Aufruf des Anzeige- oder Bearbeitungsmodus der Parameter oder der Bestätigung eines bearbeiteten Parameters.
- **(2)** Die *Navigations*-Tasten dienen zur Auswahl eines bestimmten Parameters oder zur Bearbeitung von Parameterwerten. Im Keypad-Modus dienen die *Auf*- und *Ab*-Tasten auch zur Erhöhung oder Reduzierung der Motordrehzahl.
- **(3)** Die *Start*-Taste dient zum Starten des Umrichters im Bedienfeld-Modus.
- **(4)** Die Taste *Stop / Reset* dient zum Anhalten oder Rücksetzen des Umrichters in den Keypad-Modus. Sie kann auch zum Rücksetzen des Umrichters im Modus für Klemmenansteuerung verwendet werden.
- **(5)** Die *Escape*-Taste dient zum Verlassen des Modus Parameterbearbeitung/-anzeige oder um eine Parameterbearbeitung rückgängig zu machen.

 HINWEIS Das Keypad gehört **nicht** zum Lieferumfang des Umrichters. Es muss separat bestellt werden.

HINWEIS Auf dem mehrzeiligen LCD-Display können alternative Parameter, wie z.B. der momentane Motorstrom, angezeigt werden. Weitere Informationen können der *Umrichter-Betriebsanleitung* entnommen werden.

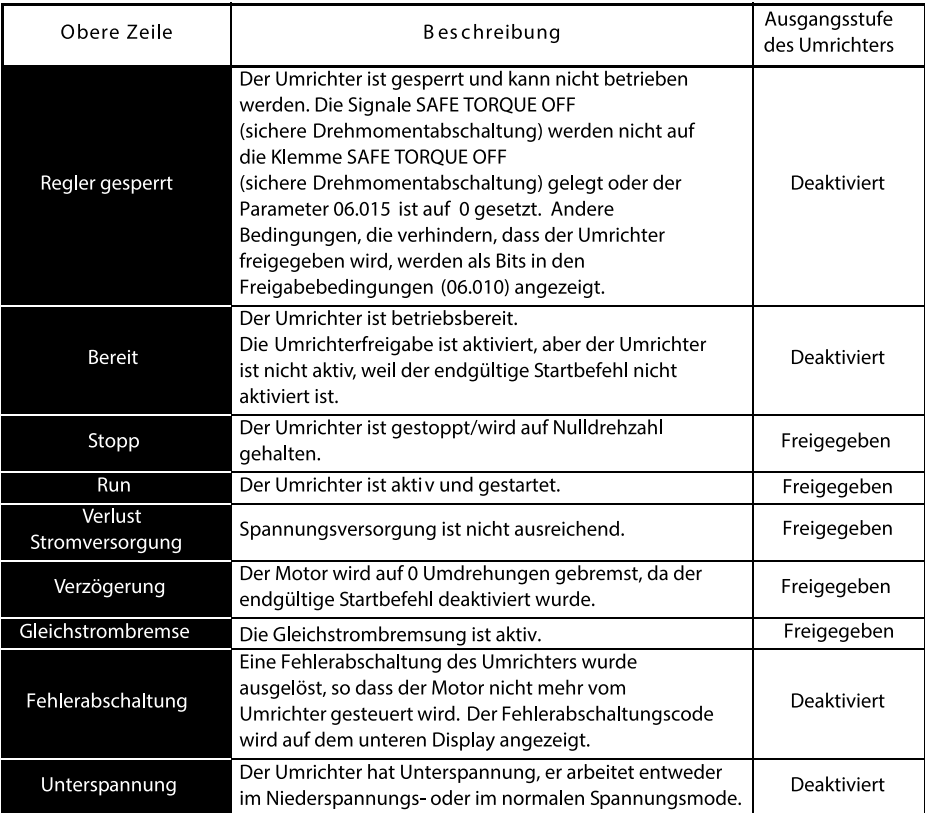

#### **Anzeige von Statusinformation**

#### **5.1 Speichern von Parametern**

Beim Ändern von Parametern im Menü 0 wird der neue Wert beim

Betätigen der Eingabetaste **GE** gespeichert. Dann kehrt der Umrichter vom Modus "Parameter ändern" in den Modus "Parameter anzeigen" zurück.

Falls Parameter in den erweiterten Menüs geändert wurden, werden die Änderungen nicht automatisch gespeichert. Diese Parameter müssen extra gespeichert werden.

#### **Vorgehensweise**

- 1. Wählen Sie "Save Parameters"\* in Pr mm.000 (alternativ geben Sie den Wert 1001\* in Pr **mm.000**) ein
- 2. Drücken
	- Sie die rote RESET-Taste ( $\bigcirc$ ) oder
	- Setzen Sie den Antrieb über die serielle Kommunikation durch Einstellen von Pr **10.038** auf 100 zurück
- \* Befindet sich der Umrichter im Unterspannungszustand (z. B. wenn die AI-Backup-Adapterklemmen von einer +24 VDC-Versorgung gespeist werden), muss der Wert 1001 in den Parameter Pr **mm.000** eingegeben werden, um eine Speicherung auszuführen.

#### **5.2 Rücksetzen der Parameterwerte in ihren Auslieferungszustand**

Durch das Rücksetzen in den Auslieferungszustand werden die Parameter auf die Standardwerte für die jeweilige Betriebsart gesetzt. Der *Benutzer-Sicherheitsstatus* (00.010) und der *Benutzer-Sicherheitscode* (00.025) sind davon nicht betroffen.

#### **Vorgehensweise**

- 1. Der Umrichter darf nicht aktiviert sein, d.h. Anschlussklemmen 31 und 34 müssen geöffnet bzw. auf OFF (0) gesetzt sein.
- 2. Wählen Sie ,Reset 50Hz Defs' in Pr **mm.000**. (Alternativ geben Sie 1233 (50 Hz-Einstellungen) in Pr **mm.000** ein.)
- 3. Drücken
	- Sie die rote RESET-Taste ( $\bigcirc$  ) oder
	- Setzen Sie den Antrieb über die serielle Kommunikation durch Einstellen von Pr **10.038** auf 100 zurück

## **6 Basisparameter (Menü 0)**

In Menü 0 werden verschiedene, häufig verwendete Parameter für die grundlegende Umrichterkonfiguration zusammengefasst. Alle Parameter des Menüs 0 erscheinen auch in anderen Menüs des Umrichters. Im Menü 22 können die meisten Parameter von Menü 0 geändert werden.

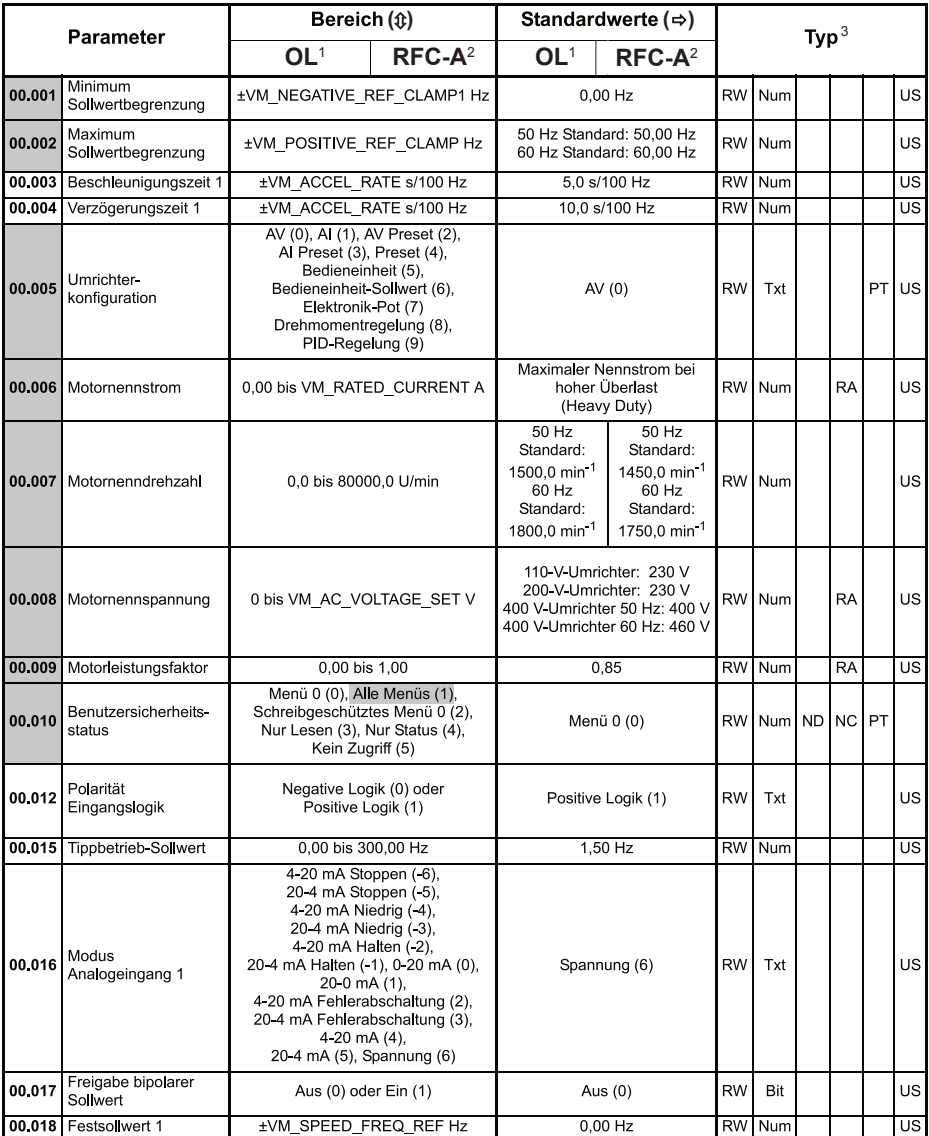

#### **Menü 0: Basisparameter**

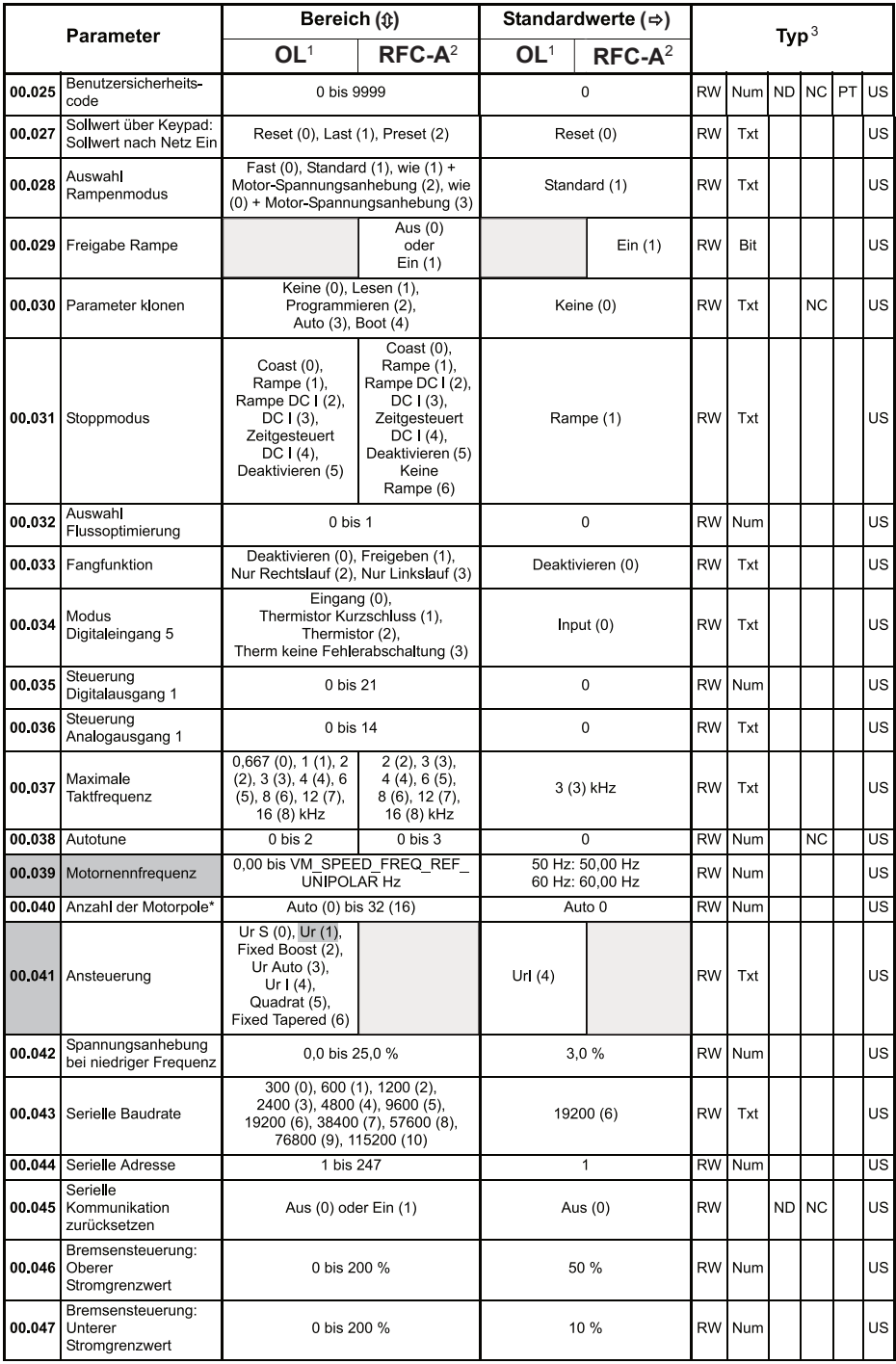

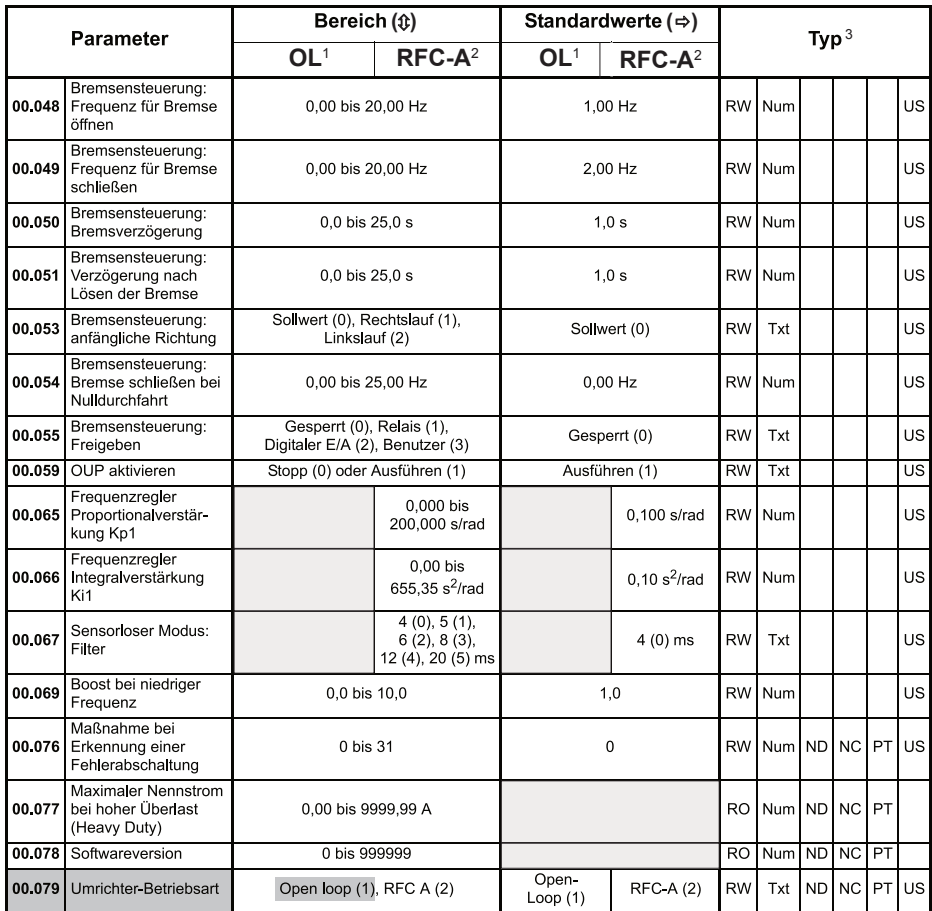

<sup>1</sup> OL: open-loop

<sup>2</sup> RFC-A: Rotor-Flux-Control-Asynchron = closed-loop-Vektorregelung ohne Drehzahlgeber<br><sup>3</sup> Kürzelerklärung siehe Tabelle unten

**<sup>3</sup>** Kürzelerklärung siehe Tabelle unten

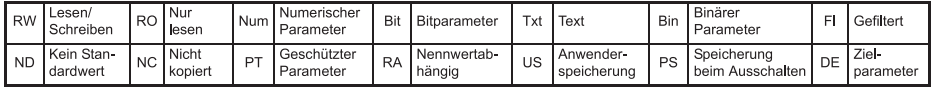

Defaultwerte für Grundeinstellungen

Kein Angabe

\* Wenn der Parameter 00.040 über eine serielle Kommunikation gelesen wird, zeigt er die Polpaare an.

## **7 Hinweise zur elektrischen Installation**

### **7.1 Fehlerstromschutzschalter (FI-Schutzschalter)**

Es gibt zwei gebräuchliche FI-Typen (ELCB/RCD):

- 1. A zur Erkennung von AC-Fehlerströmen und welligen DC-Fehlerströmen (vorausgesetzt, die DC-Stromstärke erreicht mindestens einmal pro Halbzyklus den Wert Null)
- 2. B zur Erkennung von AC-Fehlerströmen, welligen DC-Fehlerströmen und glatten DC-Fehlerströmen

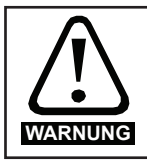

Aus Sicherheitsgründen sind nur FI-Schutzschalter Typ B für Dreiphasen-Wechselrichter erlaubt.

Bei Verwendung eines externen EMV-Filters muss zum Vermeiden von Fehlerabschaltungen eine Zeitverzögerung zwischen dem Einschalten der Netzspannung des Filters und des Zuschaltens des Frequenzumrichters von mindestens 50 ms vorgesehen werden. Der Ableitstrom kann den Auslöseschwellwert für eine Fehlerabschaltung überschreiten, wenn die Leiter der Versorgungsspannung nicht gleichzeitig zugeschaltet werden (Unsymmetrie).

### **7.2 Erdableitströme**

Der Ableitstrom hängt davon ab, ob das interne EMV-Filter aktiv ist. Der Umrichter wird mit aktivem, internen EMV-Filter geliefert. Anweisungen zur Deaktivierung des internen EMV-Filters finden Sie im Abschnitt 3.2.1 Internes EMV-Filter.

### **7.3 Elektromagnetische Verträglichkeit (EMV)**

#### **7.3.1 Internes EMV-Filter**

Es wird empfohlen, dass das interne EMV-Filter stets aktiv bleibt, es sei denn, es existieren spezifische Gründe, die für eine Deaktivierung des Filters sprechen. Das interne EMV-Filter muss deaktiviert werden, wenn der Umrichter als motorischer Antrieb Bestandteil eines Netzrückspeisesystems ist.

Das interne EMV-Filter verhindert, dass Emissionen im Radiofrequenzbereich in die Netzspannung gelangen.

Bei längeren Motorkabeln reduziert das Filter die Emissionswerte noch immer beträchtlich. Wenn beliebige Längen geschirmter Motorkabel bis hin zur für den Umrichter maximal zulässigen Länge verwendet werden, ist eine Störung benachbarter Industrieanlagen unwahrscheinlich. Es wird empfohlen, dass das Filter in allen Anwendungsfällen eingesetzt wird, es sei denn, der Erdableitstrom ist nicht akzeptabel oder eine der oben aufgeführten Bedingungen trifft zu.

#### **7.3.2 Deaktivierung des internen EMV-Netzfilters**

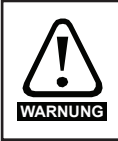

Bevor das interne EMV-Filter deaktiviert wird, muss die Netzversorgung unterbrochen werden. Falls der Frequenzumrichter zuvor betrieben wurde, 10 min Wartezeit einhalten.

#### **Deaktivierung des internen EMV-Filters (gezeigt an Baugröße 5)**

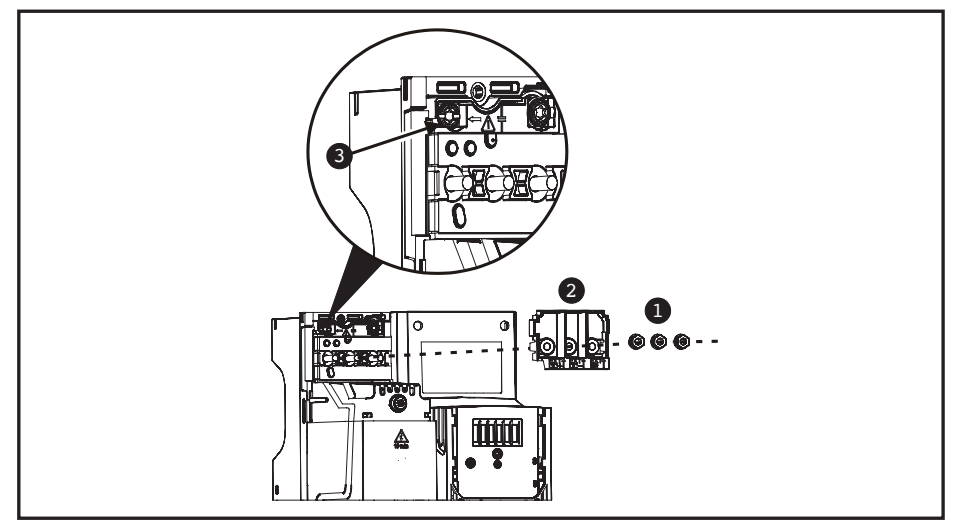

Die drei M4-Klemmenmuttern (1) abschrauben. Den Deckel (2) abnehmen, um die Torx-... Seite 27

Fortsetzung von Seite 26 ...Schraube freizulegen, mit der der interne EMV-Filter angeschlossen ist. Abschließend die M4Torx-Schraube des internen EMV-Filters (3) herausdrehen, um den internen EMV-Filter elektrisch zu trennen.

#### **7.3.3 Weitere EMV-Sicherheitsmaßnahmen**

Weitere EMV-Sicherheitsmaßnahmen sind erforderlich, wenn strengere Anforderungen in Bezug auf EMV-Störungen erfüllt werden müssen:

- Bei Betrieb in der ersten Umgebung von EN 61800-3: 2012
- Zur Einhaltung der Emissionsnormen
- • Zur Vermeidung elektrischer Störungen, wenn empfindliche Geräte in der Nähe betrieben werden

In diesem Fall muss Folgendes verwendet werden:

- • Das optionale externe EMV-Netzfilter (auch als Unterbauversion erhältlich)
- • Ein geschirmtes Motorkabel des Frequenzumrichters, wobei die Schirmung an die geerdete Metallplatte geklemmt wird
- • Ein geschirmtes Steuerkabel des Frequenzumrichters, wobei die Schirmung an die geerdete Metallplatte geklemmt wird

Die vollständigen Anweisungen sind in der *Betriebsanleitung des Umrichters* angegeben.

Eine vollständige Liste der externen EMV-Netzfilter für den *Unidrive M400* ist ebenfalls erhältlich.

### **7.4 Safe Torque Off (STO)**

Die Funktion "Safe Torque Off" (STO - sicher abgeschaltetes Drehmoment) verhindert, dass der Umrichter am Motor ein Drehmoment erzeugt. Sie kann in das Sicherheitssystem einer Anlage eingebunden werden. Die Funktion kann auch als ein herkömmlicher Eingang für die Reglerfreigabe eingesetzt werden.

Der sichere Zustand ist aktiv, wenn sich einer der STO-Eingänge im logischen Low-Status gemäß der Spezifikation für elektronische Anschlüsse befindet. Die Funktion ist gemäß EN 61800-5-2 und IEC 61800-5-2 wie folgt definiert (In diesen Normen wird ein Umrichter, der sicherheitsbezogene Funktionen bietet, als ein PDS(SR) bezeichnet):

*,Dem Motor wird keine Energie zugeführt, die eine Drehung (oder bei einem Linearmotor eine Bewegung) verursachen kann. Das PDS(SR) liefert keine Energie an den Motor, die ein Drehmoment (oder bei einem Linearmotor eine Bewegung) erzeugen kann.'*

Diese Sicherheitsfunktion entspricht einem ungesteuerten Stillsetzen gemäß der Stopp-Kategorie 0 der Norm IEC 60204-1. Die Funktion "Safe Torque Off" nutzt die typischen Eigenschaften eines frequenzgesteuerten Drehstromantriebes dahingehend, dass bei nicht korrekter Funktionsweise des Umrichters kein Drehmoment im Antrieb erzeugt wird. Alle in der Umrichterschaltung auftretenden Fehler haben einen Ausfall der Drehmomenterzeugung zur Folge.

Die Funktion "Safe Torque Off" ist fehlersicher. Das heißt, bei nicht angesteuertem STO-Eingang ist eine Ansteuerung des Antriebs nicht möglich, selbst wenn im Umrichter andere Elektronikbausteine fehlerhaft arbeiten sollten. Die meisten Bauelementefehler können dadurch erkannt werden, dass der Umrichter nicht mehr betrieben werden kann. Die Funktion "Safe Torque Off" ist außerdem von der Umrichter-Firmware unabhängig.

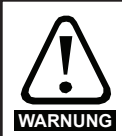

Der Entwurf sicherheitskritischer Steuersysteme darf nur von entsprechendem Fachpersonal ausgeführt werden. Dieses Personal muss entsprechend geschult sein und die notwendige Erfahrung besitzen. Mit der Funktion "Safe Torque Off" wird die Sicherheit einer Anlage nur gewährleistet, wenn diese korrekt in ein vollständiges Sicherheitssystem eingebunden ist. Das System muss einer Gefahrenanalyse unterzogen werden, um zu gewährleisten, dass das Restrisiko einer potenziellen Gefährdung für den entsprechenden Anwendungsfall angemessen ist.

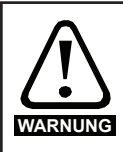

Durch die Funktion "Safe Torque Off" wird keine galvanische Trennung bereitgestellt. Vor Arbeiten an der elektrischen Ausrüstung ist der Umrichter vom Netz zu trennen und die Wartezeit (mindestens 10 min) zum Entladen der Kondensatoren einzuhalten.

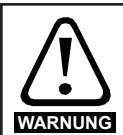

Es ist unbedingt erforderlich, die maximal zulässige Spannung von 5 V für einen sicheren Low-Zustand (deaktiviert) der STO-Funktion zu beobachten. Die Anschlüsse am Umrichter müssen so angeordnet sein, dass Spannungsabfälle in der 0V-Verdrahtung diesen Wert unabhängig von den Lastbedingungen nicht übersteigt. Es wird dringend empfohlen, die STO-Stromkreise direkt an die 0 V-Klemmen 32 und 33 anzuschließen.

Weitere Informationen zur Funktion "Safe Torque Off" können dem Abschnitt 4.11 in der *Betriebsanleitung des Umrichters* entnommen werden.

### **7.5 Externer Bremswiderstand**

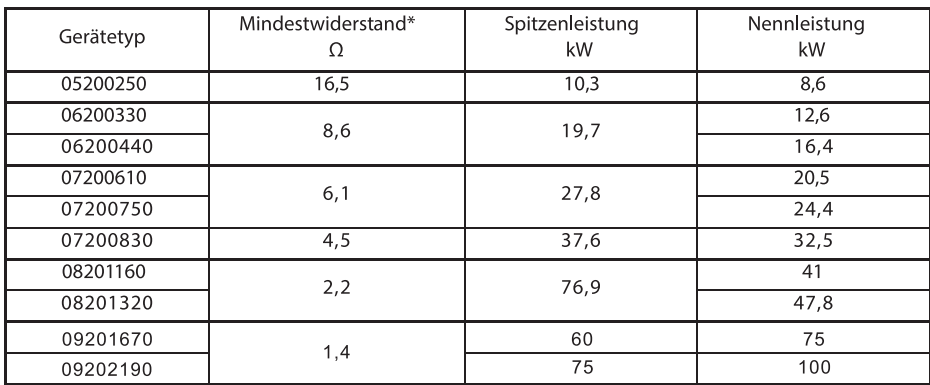

#### **Bremswiderstand und Nennleistung (200V)**

#### **Bremswiderstand und Nennleistung (400V)**

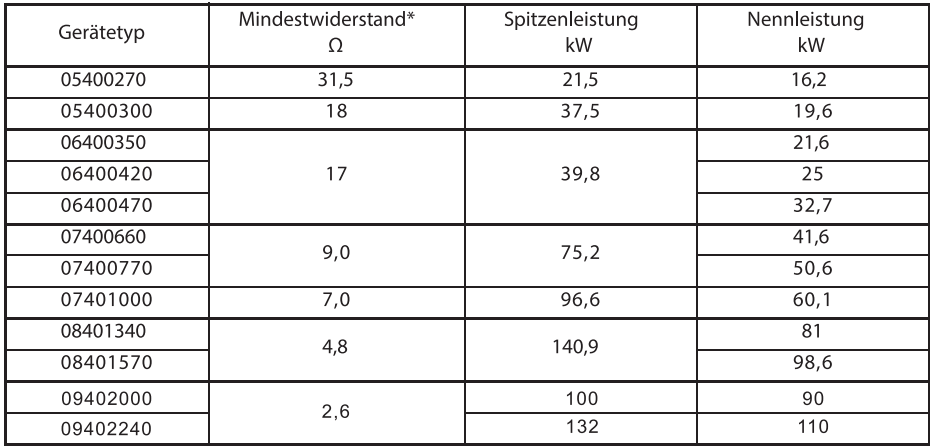

### **8 Speicherkarte**

**Einbau des AI-Backup-Adapters (SD-Karte)**

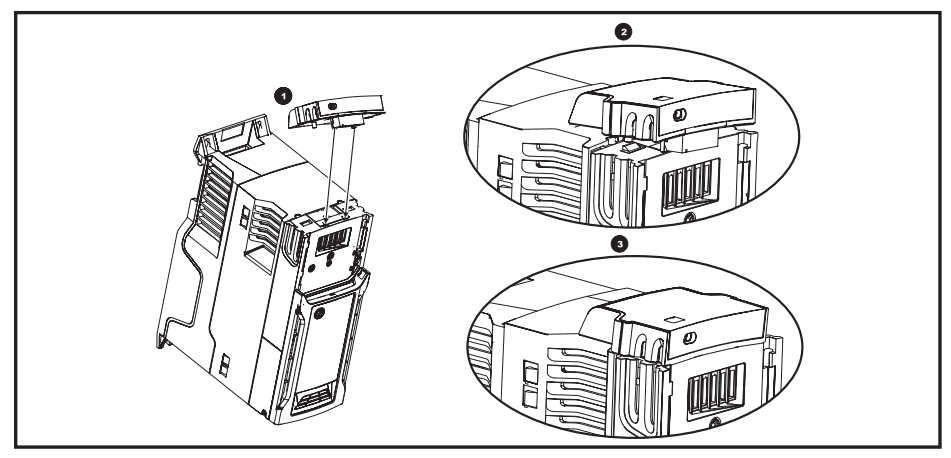

- 1. Die beiden Kunststofffinger an der Unterseite des AI-Sicherungsadapters ausfindig machen (1) – dann die beiden Finger in die entsprechenden Schlitze im federbelasteten Schiebedeckel oben auf dem Umrichter einführen.
- 2. Den Adapter fest halten und die federbelastete Abdeckung zur Rückseite des Anschlussblocks schieben (2).

Den Adapter nach unten drücken (3), bis der Adapterstecker in den Anschluss am Umrichter eingreift.

#### Programmiert alle Parameter auf die Umrichter liest alle Speicherkarte Parameter von der Speicherkarte **HINWEIS** Überschreibt alle bereits in Datenblock 1 vorhandenen Daten  $Pr$  00.030 = rEAd +  $Pr$  00.030 = Prog + Umrichter bootet automatisch von **Limrichter schreiht** der Speicherkarte,<br>fährt hoch und schreibt automatisch auf die Speicherkarte,<br>wenn ein Paramete automatisch auf die Speicherkarte,<br>wenn ein Parameter gespeichert wird gespeichert wird  $Pr$  00.030 = Auto +  $Pr$  00.030 = boot +

#### **Speicherkarte**

Durch das Setzen eines Schreibschutz-Flags können SMARTCARD-Daten vor dem Löschen bzw. Überschreiben geschützt werden (siehe *Umrichter-Benutzerhandbuch*). Die Karte darf während der Datenübertragung nicht herausgenommen werden, da der Umrichter in diesem Fall eine Fehlerabschaltung erzeugt. Ist dies dennoch der Fall, dann sollte die Übertragung erneut gestartet werden oder bei einer Übertragung von der Karte auf den Umrichter sind die Standardparameter zu laden.

## **9 Optionen**

#### **Kennzeichnung der SI-Optionsmodule**

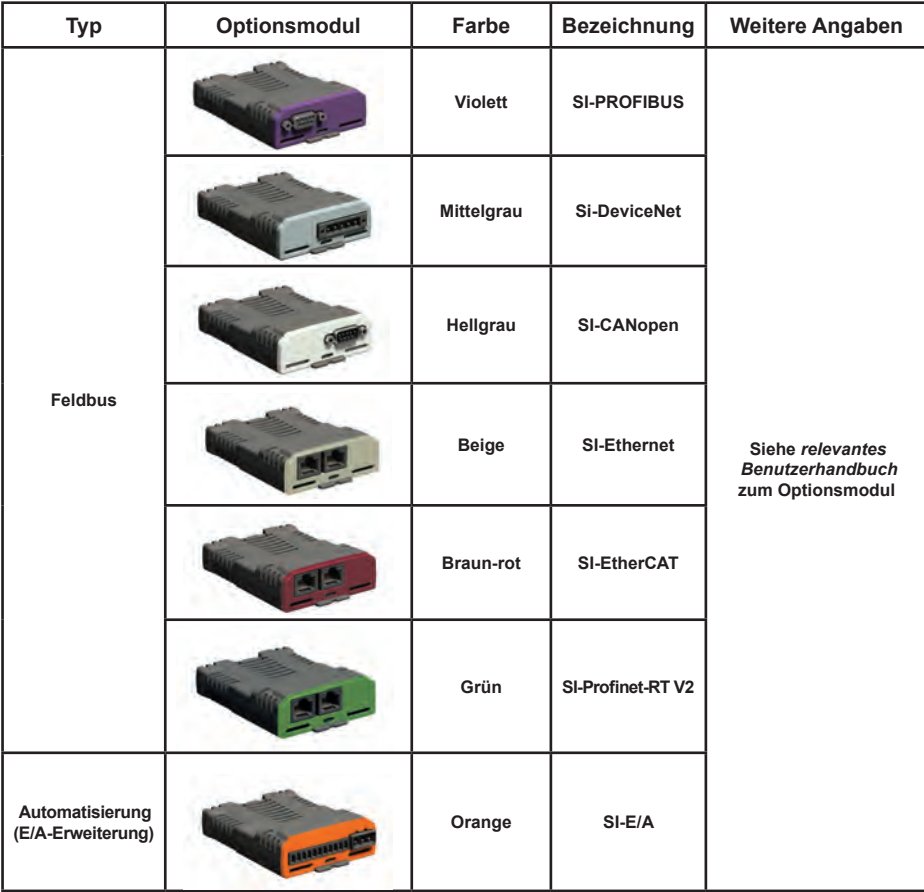

### **10 Inbetriebnahme eines Motors**

Dieses Kapitel führt den Benutzer durch alle Schritte, welche für die erste Inbetriebnahme eines Motors erforderlich sind.

#### **Open-Loop und RFC-A**

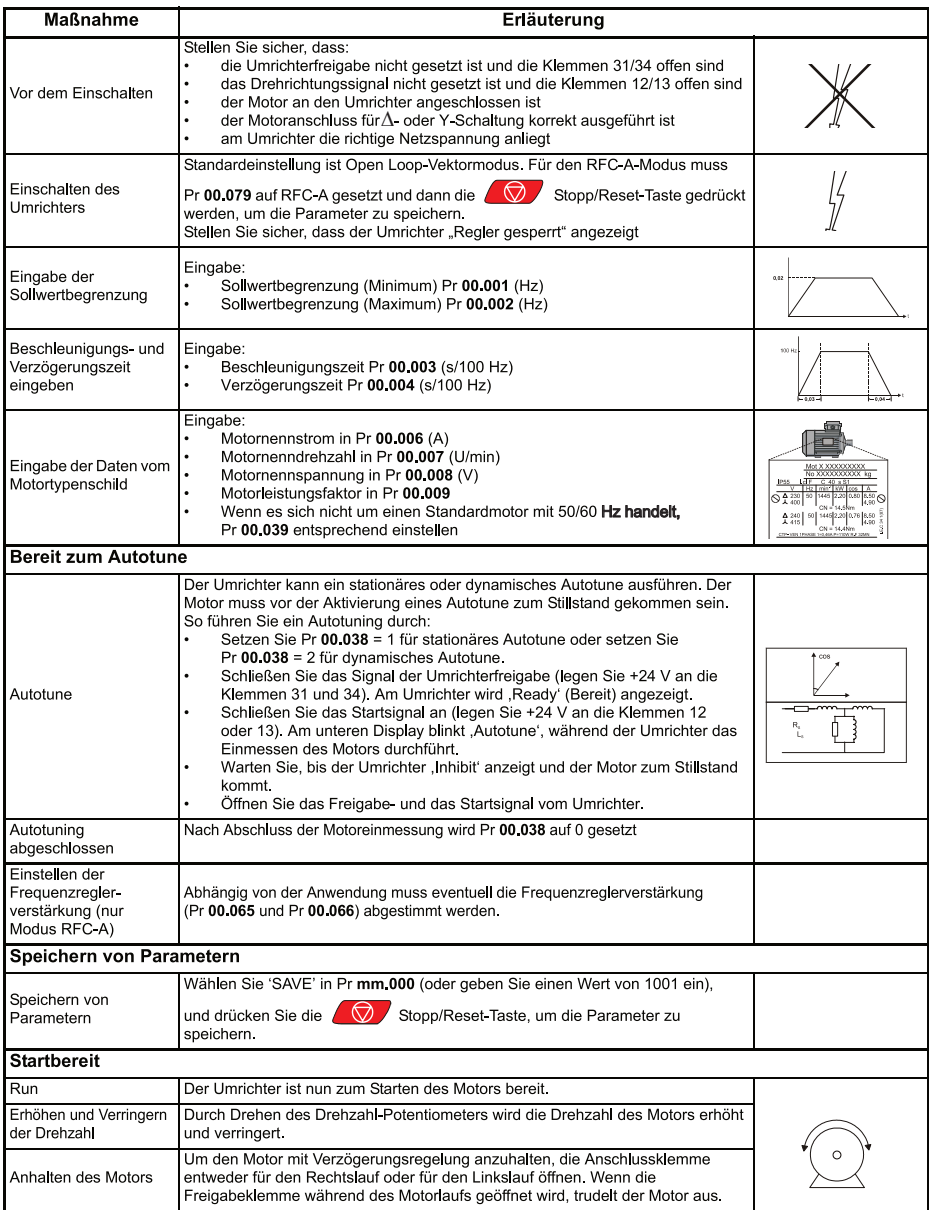

## **11 Leistungsspektrum**

#### **Betrieb**

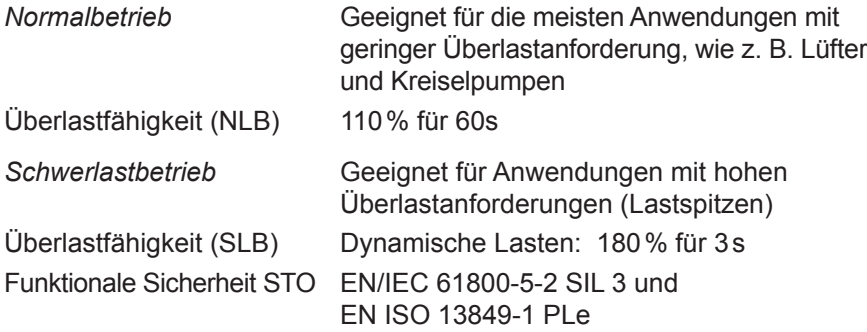

#### **Umweltsicherheit und elektrische Konformität**

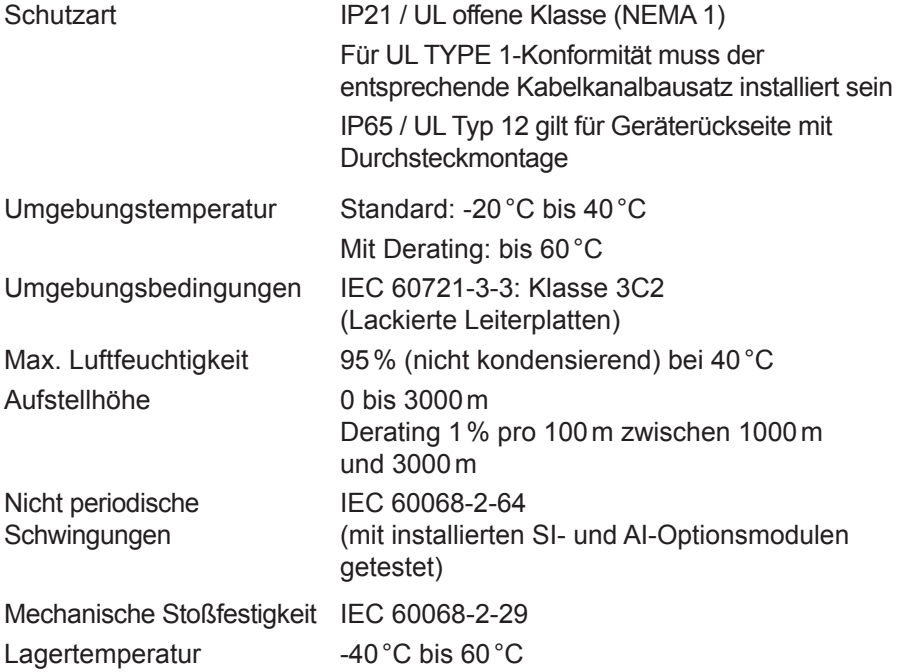

... Fortsetzung nächste Seite

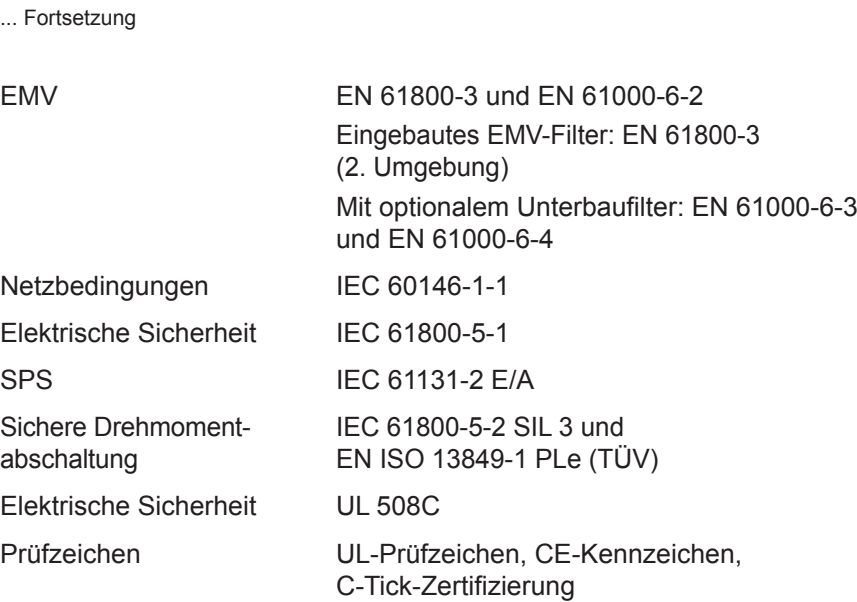

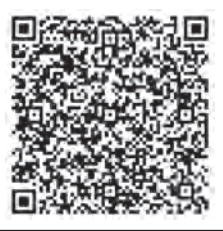

Überreicht durch:

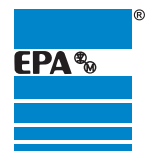

#### **EPA** GmbH Fliederstraße 8, D-63486 Bruchköbel Deutschland / Germany Telefon / Phone: +49 (0) 6181 9704 - 0<br>Telefax / Fax: +49 (0) 6181 9704 - 9 Telefax / Fax: +49 (0) 6181 9704-99<br>E-Mail: info@epa.de E-Mail: info@epa.de

Internet: www.epa.de

#### Marken – Geschäftliche Bezeichnungen

Die erwähnten Firmen- und Produktnamen dienen ausschließlich der Kennzeichnung und werden als solche ohne Berücksichtigung eines eventuell bestehenden gewerblichen Schutz:<br>rechtes genannt. Das Fehlen der Kennzeichnung eine Das CODESYS-Zeichen ist ein eingetragenes Warenzeichen der 3S-Smart Software Solutions GmbH